## **Introducing:**

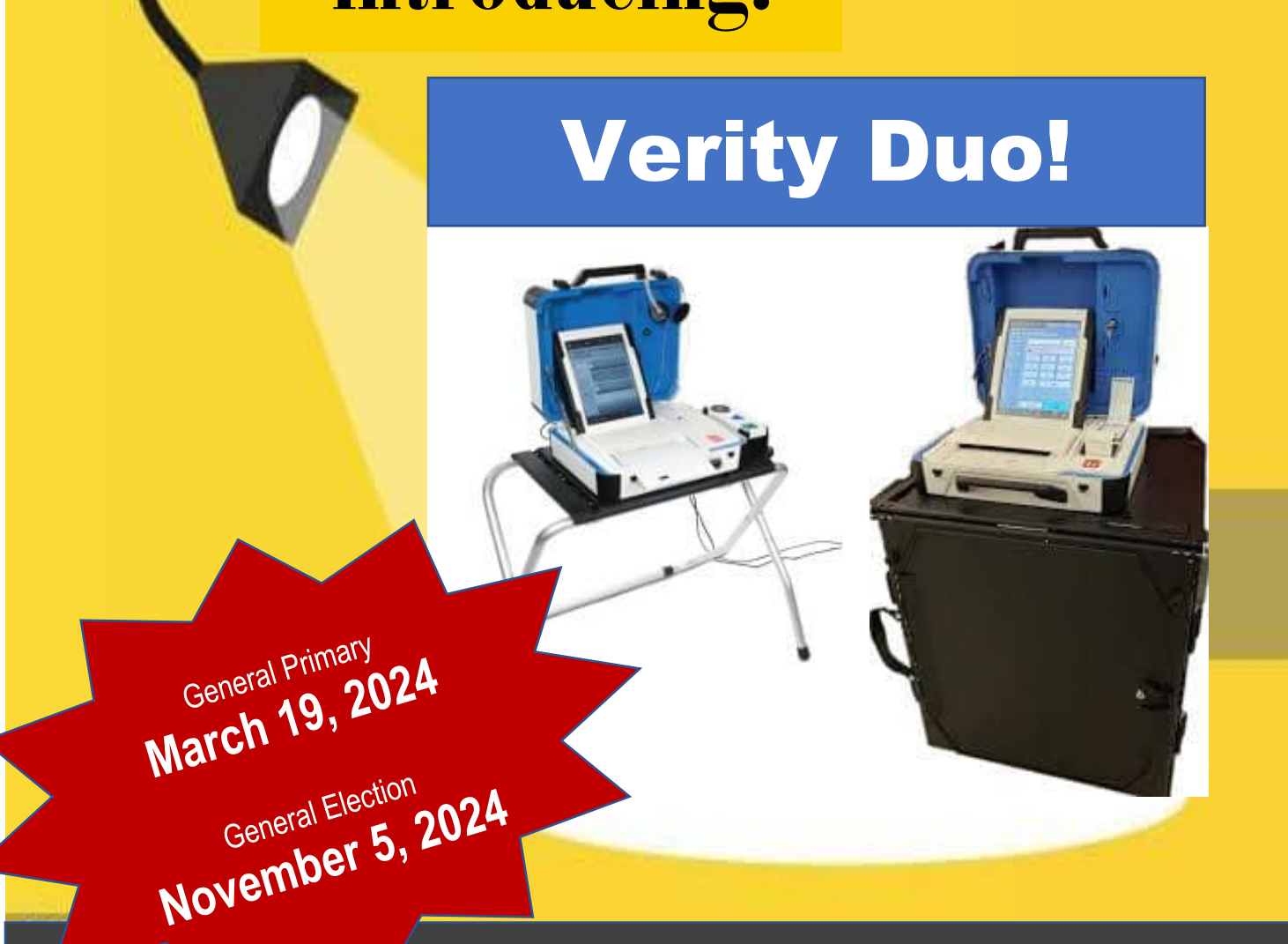

## **Kane County's New Election Equipment!!**

Check out this YouTube Video to see how EASILY and SECURELY

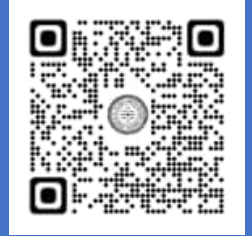

your Vote will be cast: Find more great Election INFO on the KCC website!

**https://clerk.kanecountyil.gov/Elections**

## **how to vote**

Use the touch screen to select your preferred language (if multiple languages are available).

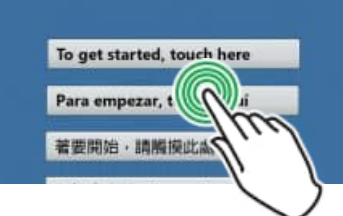

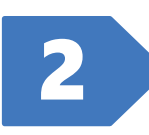

## Enter your Access Code and select<br>**Accept**.

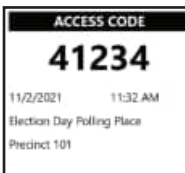

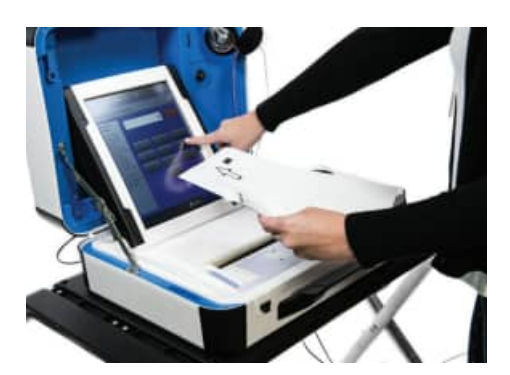

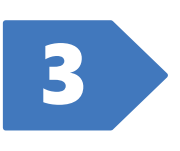

When prompted, feed **ONE** sheet of ballot paper as shown on screen.

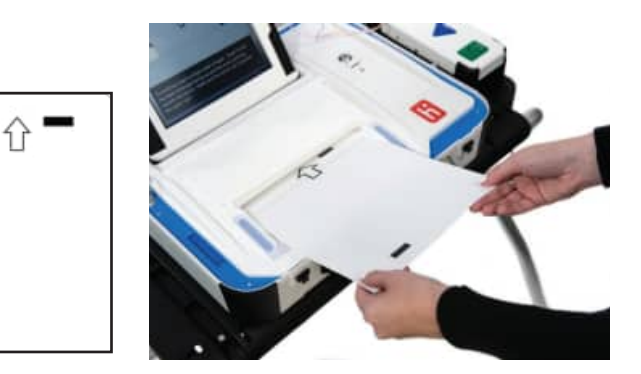

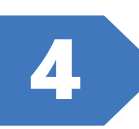

Follow the prompts on screen to mark, review, and print your ballot.

**If you were given TWO ballot sheets: When** prompted after the first sheet has printed, remove the *first* sheet of your ballot and then feed the *second* sheet.

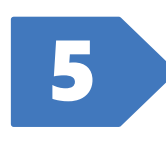

Retrieve your printed ballot sheet(s) and take them to the scanning device to cast your ballot. **Scan one sheet at a time.**

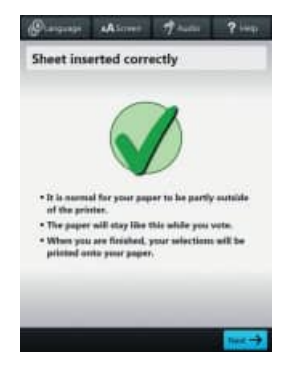

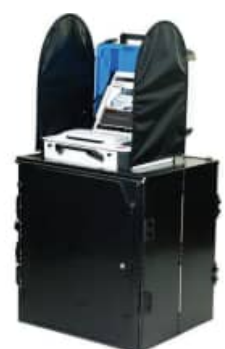